# **Editing Profile Resources**

Oct 2021

### **Introduction**

#### This article is really only applicable in PoD per Service deployments

IPHE encoding profiles (except the one just called 'encoding') have a CPU limit that is defined in the yaml code. Each encoding profile type has a different value. However this value may not be very optimised for all servers, depending on the CPU / RAM configuration a server has.

For this reason we will probably want to change the default values for a particular server to optimise the number of vCPUs that are allocated to an encoding PoD.

#### **Download an existing encoding profile**

Open the MDT application [\(https://ipaddress:30443](#page--1-0)) and login using mdt-admin / changeme.

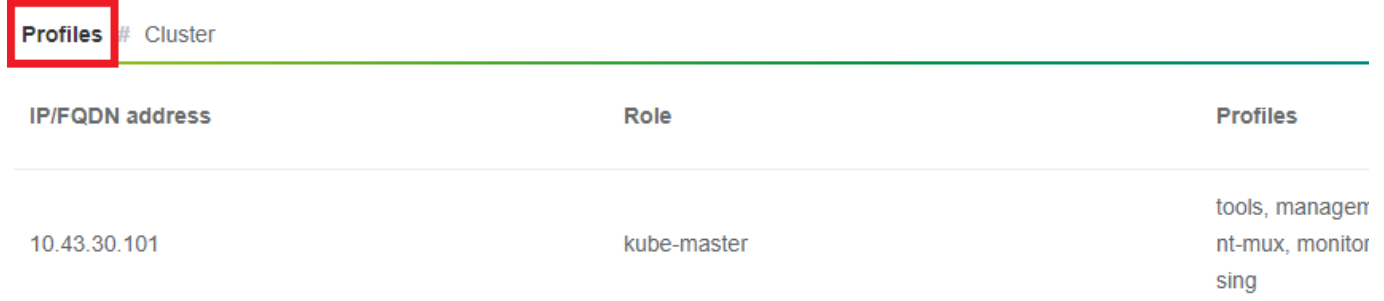

Now look for an appropriate encoding profile to download (I normally take encoding-hd) and select the 'export profile' button.

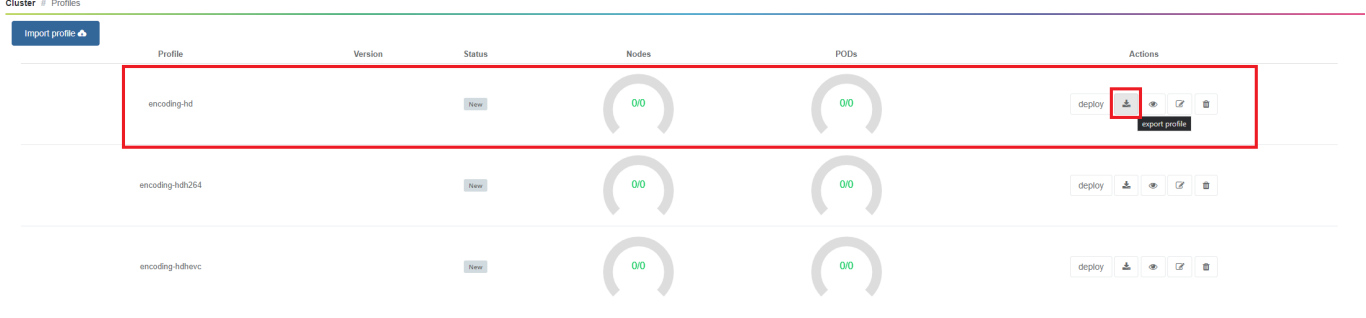

The encoding profile (a .yaml file) will now download.

#### **Editing the encoding profile**

Open the .yaml file (preferably in an editor that properly supports .yaml file formats (not notepad)) and save it to a new filename.

The part of the encoding profile that we are interested in starts with resources: If the file you downloaded does not have this section, download a difference default encoding profile (encoding-hd for example).

 *resources*:

```
 requests:
  cpu: 9
```
We need to change a few lines, see below for a side-by-side comparison, where the original text is on the left and the edited text on the right.

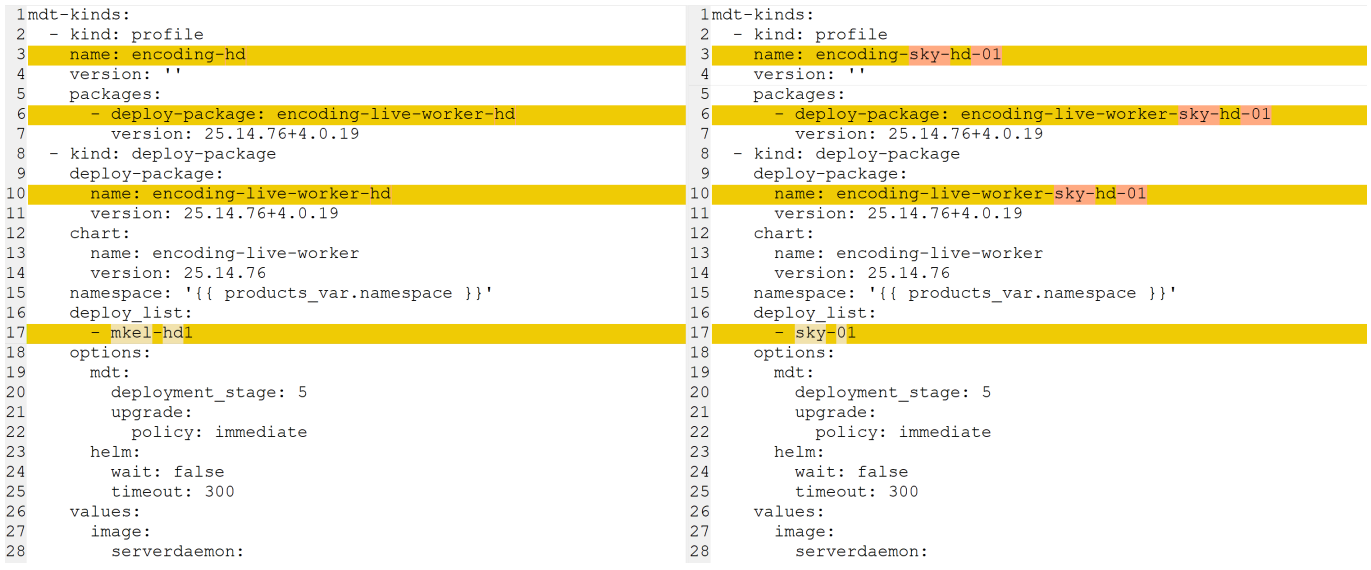

The first three lines we edit are just for the profile names, and the associated deploy package. Line 17 is where we change the deploy list names, if you are working with a PoD per node, then you add an entry here for each node that you want this encoding profile for, so if you want 5 encoding profiles of this type, you enter the names of those five encoding profiles (mkel1, mkel2, mkel3, mkel4 and mkel5 for instance).

If you are working with PoD per service, you would enter the service name here, and will only have a single item in your deploy list, bbc1 for instance. You will have to create this file for each service PoD you will require.

#### **Adding the new encoding profile to MDT**

Once you have created your new encoding profiles, you can upload them to MDT. To do this use the 'Import Profile' button at the top right of the MDT web UI (ensure you are in profile view).

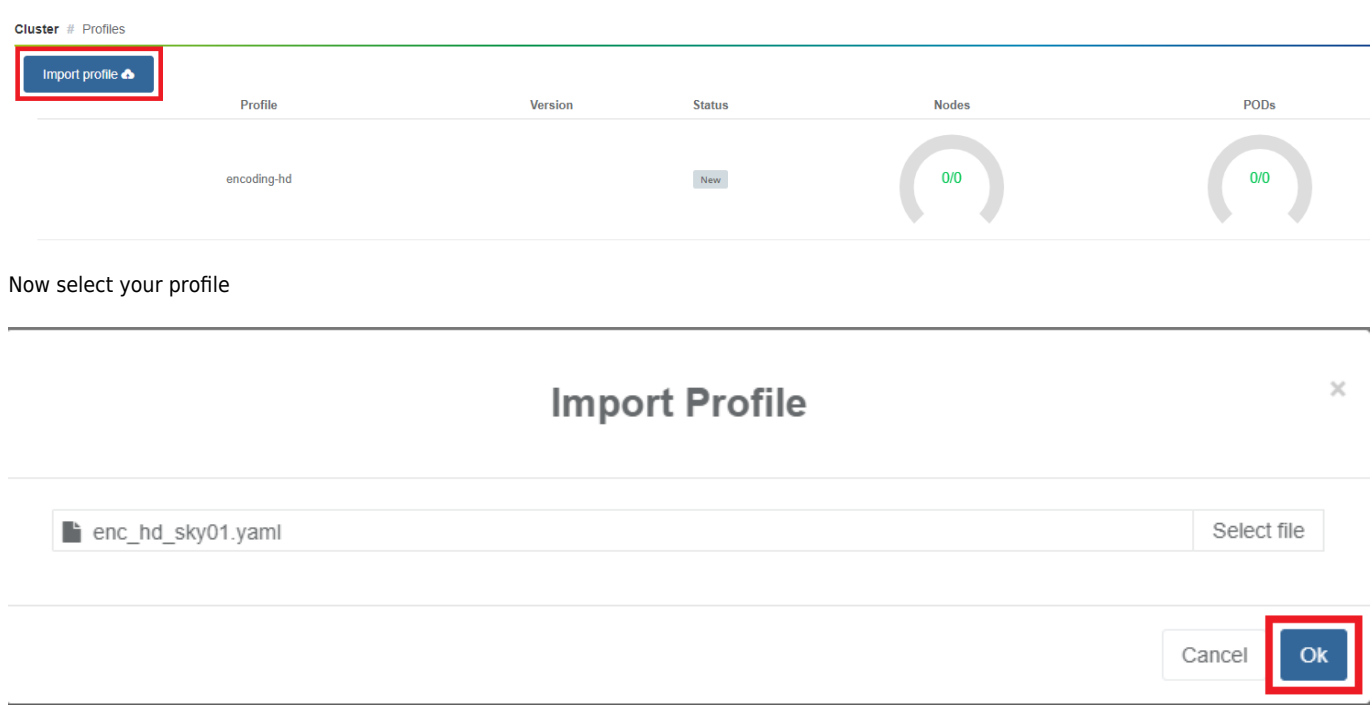

Once uploaded you will see a confirmation panel.

X

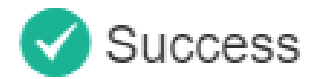

## Profile added successfully

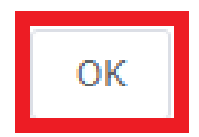

Click okay. Your new encoding profile will be at the bottom of the MDT profile page.

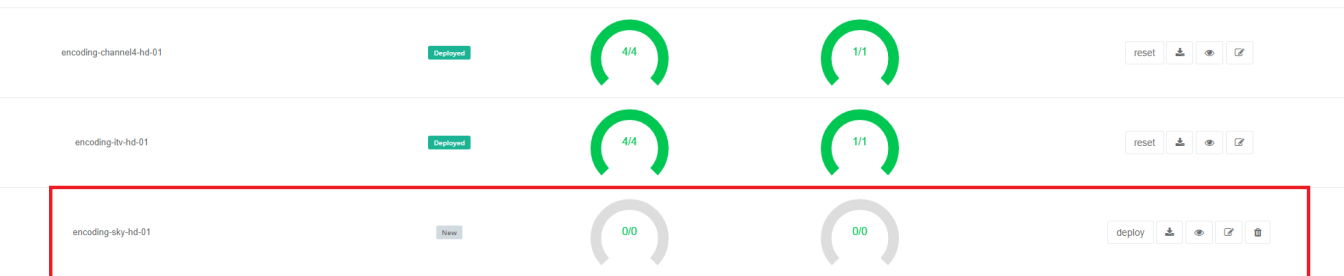

To make it active, edit the profile, add some nodes and deploy it.

#### **Edited encoding profile**

Below is the edited file that was used in this process.

```
mdt-kinds:
 - kind: profile
   name: encoding-sky-hd-01
   version: ''
    packages:
      - deploy-package: encoding-live-worker-sky-hd-01
        version: 25.14.76+4.0.19
  - kind: deploy-package
    deploy-package:
      name: encoding-live-worker-sky-hd-01
     version: 25.14.76+4.0.19
    chart:
     name: encoding-live-worker
     version: 25.14.76
    namespace: '{{ products_var.namespace }}'
    deploy_list:
      - sky-01
    options:
      mdt:
        deployment_stage: 5
        upgrade:
          policy: immediate
      helm:
        wait: false
```

```
 timeout: 300
values:
 image:
    serverdaemon:
      repository: '{{ products_var.docker_registry }}/mediakind/server-daemon'
      tag: '{{ products_var.server_daemon.tag }}'
    worker:
      repository: '{{ products_var.docker_registry }}/mediakind/encoding-live-worker'
    redis:
      repository: '{{ products_var.docker_registry }}/redis'
     tag: '{{ products var.redis.tag }}'
   alarmProxy:
      repository: '{{ products_var.docker_registry }}/mediakind/alarm-proxy'
     tag: '{{ products var.alarm proxy.tag }}'
    initcontainer:
      repository: '{{ products_var.docker_registry }}/busybox'
      tag: 1.30.1
  alarmsViaRedisInWorkerPod: '{{ products_var.features.alarmsViaRedisInWorkerPod }}'
  el_worker:
   server mngt nic: '{{ products var.server mngt nic }}'
   mpeg4cfg: |
      perChannelLicensing=true
 qsv:
   enable: false
 mongo:
  name: {{ products var.mongo.name }}'
  database: '{{ products_var.mongo.replicasetname }}'
   replica: '{{ products_var.mongo.replica }}'
 muhook:
  enable: {{ products var.features.muconv }}'
  interface: \{ \{ products var.server mngt nic \}}
  process name: '*liveTranscoder'
  log level: 4
  log output: stderr
 unified_ui:
   name: api-gateway
  rabbitmq:
   name: '{{ products_var.rabbitmq.name }}'
  etcd_mu:
  name: {{ products_var.etcd.name }}
   port: '{{ products_var.etcd.port }}'
 redis:
  name: {{ products_var.redis.name }}'
  volumes:
   log:
      enable: '{{ products_var.log_volume }}'
 license_server_addr: '{{ products_var.license_server }}'
 server processing name: LiveEncoder
  nodeSelector: '{{ mdt.current_profile.profile_name_label }}'
  resources:
   requests:
     cpu: 7
     memory: 4Gi
    limits:
      cpu: 15
      memory: 10Gi
  privilegedInitContainer:
   enabled: true
    command:
      - sysctl
     - - - w' affinity:
    podAntiAffinity:
      requiredDuringSchedulingIgnoredDuringExecution:
        - topologyKey: kubernetes.io/hostname
          labelSelector:
            matchLabels:
              app: encoding-live-worker
```
From: <http://cameraangle.co.uk/> - **WalkerWiki - wiki.alanwalker.uk**

Permanent link: **[http://cameraangle.co.uk/doku.php?id=editing\\_profile\\_resources&rev=1632234731](http://cameraangle.co.uk/doku.php?id=editing_profile_resources&rev=1632234731)**

Last update: **2023/03/09 22:35**

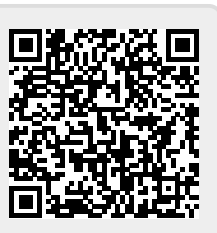